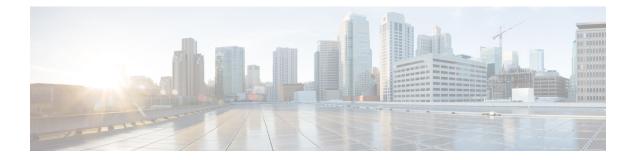

# Per-User ACL Support for 802.1X/MAB/Webauth Users

This feature allows per-user ACLs to be downloaded from the Cisco Access Control Server (ACS) as policy enforcement after authentication using IEEE 802.1X, MAB authentication bypass, or web authentication.

- Prerequisites for Per-User ACL Support for 802.1X/MAB/Webauth Users, on page 1
- Restrictions for Per-User ACL Support for 802.1X/MAB/Webauth Users, on page 1
- Information About Per-User ACL Support for 802.1X/MAB/Webauth Users, on page 2
- How to Configure Per-User ACL Support for 802.1X/MAB/Webauth Users, on page 3
- Configuration Examples for Per-User ACL Support for 802.1X/MAB/Webauth Users, on page 4
- Additional References, on page 5
- Feature Information for Per-User ACL Support for 802.1X/MAB/Webauth Users, on page 6

### PrerequisitesforPer-UserACLSupportfor802.1X/MAB/Webauth Users

- AAA authentication must be enabled.
- AAA authorization must be enabled by using the **network** keyword to allow interface configuration from the RADIUS server.
- 802.1X authentication must be enabled.
- The user profile and VSAs must be configured on the RADIUS server.

## Restrictions for Per-User ACL Support for 802.1X/MAB/Webauth Users

- Per-user Access Control Lists (ACLs) are supported only in single-host mode.
- This feature does not support standard ACLs on the switch port.

- Only one 802.1X-authenticated user is supported on a port. If the multiple-hosts mode is enabled on the port, the per-user ACL attribute is disabled for the associated port.
- The maximum size of the per-user ACL is 4000 ASCII characters but is limited by the maximum size of RADIUS-server per-user ACLs.

### Information About Per-User ACL Support for 802.1X/MAB/Webauth Users

### 802.1X Authentication with Per-User ACLs

Per-user access control lists (ACLs) can be configured to provide different levels of network access and service to an 802.1X-authenticated user. When the RADIUS server authenticates a user that is connected to an 802.1X port, it retrieves the ACL attributes based on the user identity and sends them to the switch. The switch applies the attributes to the 802.1X port for the duration of the user session. The switch removes the per-user ACL configuration when the session is over, if authentication fails, or if a link-down condition occurs. The switch does not save RADIUS-specified ACLs in the running configuration. When the port is unauthorized, the switch removes the ACL from the port.

RADIUS supports per-user attributes, including vendor-specific attributes. These vendor-specific attributes (VSAs) are in octet-string format and are passed to the switch during the authentication process. The VSAs used for per-user ACLs are inacl#<n > for the ingress direction and outacl#<n > for the egress direction. MAB ACLs are supported only in the ingress direction. The switch supports VSAs only in the ingress direction. It does not support port ACLs in the egress direction on Layer 2 ports. For more information, see the "Configuring Network Security with ACLs]" module.

The extended ACL syntax style should be used to define the per-user configuration that is stored on the RADIUS server. When the definitions are passed from the RADIUS server, they are created by using the extended naming convention. However, if the Filter-Id attribute is used, it can point to a standard ACL.

The Filter-Id attribute can be used to specify an inbound or outbound ACL that is already configured on the switch. The attribute contains the ACL number followed by *.in* for ingress filtering or *.out* for egress filtering. If the RADIUS server does not allow the *.in* or *.out* syntax, the access list is applied to the outbound ACL by default. Because of limited support of Cisco IOS access lists on the switch, the Filter-Id attribute is supported only for IP ACLs numbered 1 to 199 and 1300 to 2699 (IP standard and IP extended ACLs).

Only one 802.1X-authenticated user is supported on a port. If the multiple-hosts mode is enabled on the port, the per-user ACL attribute is disabled for the associated port.

The maximum size of the per-user ACL is 4000 ASCII characters but is limited by the maximum size of RADIUS-server per-user ACLs.

# How to Configure Per-User ACL Support for 802.1X/MAB/Webauth Users

### **Configuring Downloadable ACLs**

To configure a device to accept downloadable ACLs or redirect URLs from the RADIUS server during authentication of an attached host, perform this task.

#### **SUMMARY STEPS**

- 1. enable
- 2. configure terminal
- 3. ip device tracking
- 4. aaa new-model
- 5. aaa authorization network default group radius
- 6. radius-server vsa send authentication
- 7. interface interface-id
- 8. ip access-group *acl-id* in
- **9.** end
- **10.** show running-config interfaceinterface-id
- **11**. copy running-config startup-config

|        | Command or Action                             | Purpose                               |  |
|--------|-----------------------------------------------|---------------------------------------|--|
| Step 1 | enable                                        | Enables privileged EXEC mode.         |  |
|        | Example:                                      | • Enter your password if prompted .   |  |
|        | Device> enable                                |                                       |  |
| Step 2 | configure terminal                            | Enters global configuration mode.     |  |
|        | Example:                                      |                                       |  |
|        | Device# configure terminal                    |                                       |  |
| Step 3 | ip device tracking                            | Enables the IP device tracking table. |  |
|        | Example:                                      |                                       |  |
|        | <pre>Device(config)# ip device tracking</pre> |                                       |  |
| Step 4 | aaa new-model                                 | Enables AAA.                          |  |
|        | Example:                                      |                                       |  |
|        | Device(config)# aaa new-model                 |                                       |  |

#### **DETAILED STEPS**

|         | Command or Action                                                                                                    | Purpose                                                                                                    |
|---------|----------------------------------------------------------------------------------------------------|----------------------------------------------------------------------------------------------------|
| Step 5  | <pre>aaa authorization network default group radius Example: Device(config)# aaa authorization network default group radius</pre> | Sets the authorization method. To remove the authorization method, use the <b>no aaa authorization network default group radius</b> command. |
| Step 6  | <pre>radius-server vsa send authentication Example: Device(config)# radius-server vsa send autentication</pre>                    | Configures the network access server.                                                                                                    |
| Step 7  | <pre>interface interface-id Example: Device(config)# interface gigabitethernet 0/2</pre>                                          | Specifies the port to be configured, and enters interface configuration mode.                                                                |
| Step 8  | <pre>ip access-group acl-id in Example: Device(config-if)# ip access-group 99 in</pre>                                            | Configures the default ACL on the port in the input direction. Note The ACL ID is an access list name or number.                             |
| Step 9  | end                                                                                                    | Device (config-if) # end<br>Returns to Privileged EXEC mode.                                                                                 |
| Step 10 | <pre>show running-config interfaceinterface-id Example: Device# show running-config interface interface-id</pre>                  | Displays the specific interface configuration for verification.                                                                              |
| Step 11 | copy running-config startup-config         Example:         Device# copy running-config startup-config                            | (Optional) Save entries in the configuration file.                                                                                           |

## Configuration Examples for Per-User ACL Support for 802.1X/MAB/Webauth Users

### **Example: Configuring a Switch for a Downloadable Policy**

The following example shows how to configure a switch for a downloadable policy:

```
Device> enable
Device# configure terminal
Device(config)# aaa new-model
Device(config)# aaa authorization network default local group radius
Device(config)# ip device tracking
Device(config)# ip access-list extended default_acl
```

```
Device(config-ext-nacl) # permit ip any any
Device(config-ext-nacl) # exit
Device(config) # radius-server vsa send authentication
Device(config) # interface fastEthernet 2/13
Device(config-if) # ip access-group default_acl in
Device(config-if) # end
```

### **Additional References**

#### **Related Documents**

| Related Topic                                 | Document Title                                     |
|-----------------------------------------------|----------------------------------------------------|
| For complete syntax and usage information for | Consolidated Platform Command Reference, Cisco IOS |
| the commands used in this chapter.            | Release 15.2(7)Ex (Catalyst 2960-L Switches)       |

#### **Standards and RFCs**

| Standard/RFC         | Title                                                           |
|----------------------|-----------------------------------------------------------------|
| IEEE 802.1X protocol | —                                                               |
| RFC 3580             | IEEE 802.1x Remote Authentication Dial In User Service (RADIUS) |

#### MIBs

| МІВ                         | MIBs Link                                                                     |
|-----------------------------|-------------------------------------------------------------------------------|
| • CISCO-AUTH-FRAMEWORK-MIB  | To locate and download MIBs for selected platforms, Cisco IOS                 |
| • CISCO-MAB-AUTH-BYPASS-MIB | releases, and feature sets, use Cisco MIB Locator found at the following URL: |
| • CISCO–PAE–MIB             | http://www.cisco.com/go/mibs                                                  |
| • IEEE8021–PAE–MIB          |                                                                               |
|                             |                                                                               |

#### **Technical Assistance**

| Description                                                                                                    | Link |
|----------------------------------------------------------------------------------------------------|------|
| The Cisco Support and Documentation website provides<br>online resources to download documentation, software,<br>and tools. Use these resources to install and configure<br>the software and to troubleshoot and resolve technical<br>issues with Cisco products and technologies. Access to<br>most tools on the Cisco Support and Documentation<br>website requires a Cisco.com user ID and password. |      |

## Feature Information for Per-User ACL Support for 802.1X/MAB/Webauth Users

The following table provides release information about the feature or features described in this module. This table lists only the software release that introduced support for a given feature in a given software release train. Unless noted otherwise, subsequent releases of that software release train also support that feature.

Use Cisco Feature Navigator to find information about platform support and Cisco software image support. To access Cisco Feature Navigator, go to www.cisco.com/go/cfn. An account on Cisco.com is not required.

| Feature Name                                         | Releases                                                 | Feature Information                                                                                                    |
|------------------------------------------------------|----------------------------------------------------------|----------------------------------------------------------------------------------------------------|
| Per-User ACL Support for<br>802.1X/MAB/Webauth Users | Cisco IOS Release 15.2(5)ECisco<br>IOS Release 15.2(7)E1 | This feature allows per-user ACLs<br>to be downloaded from the Cisco<br>Access Control Server (ACS) as<br>policy enforcement after<br>authentication using IEEE 802.1X,<br>MAB authentication bypass, or web<br>authentication. |

Table 1: Feature Information for Per-User ACL Support for 802.1X/MAB/Webauth Users